### **November 2015**

### **KURSUS I ANVENDELSE AF DMS DYREREGISTRERING FOR INSEMINØRER**

STØTTET AF promilleafgiftsfonden for landbrug

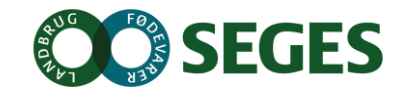

- Login : Segeselev
- Psw: 123456

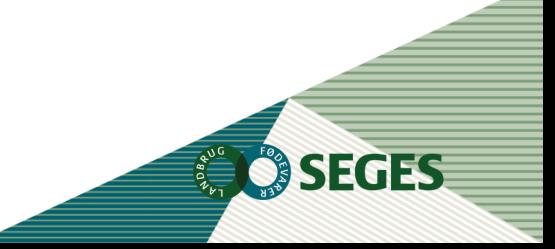

### **AGENDA**

- Dagligt overblik
	- Registreringsbilleder og aktuelt
	- Arbejdslister og Ko-kort
	- Repro-fokus køer
- Kort orientering
	- Listeudskrifter
	- Analyseudskrifter
	- SmartKoen
- KMP
- Positiv drægtighed efter negativ drægtighed
- Opsamling og evaluering

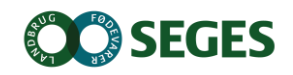

# **MÅL FOR DAGEN**

- Du kender de mest relevante arbejdslister
- Du ved, hvordan udskifter opsættes, så de matcher dine bedrifter
- Du kan bruge KMP

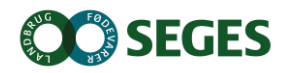

### **BEDRIFTSBEGREBET**

### **Bedrift: I/S Kvægproduktion (CVR-niveau)**

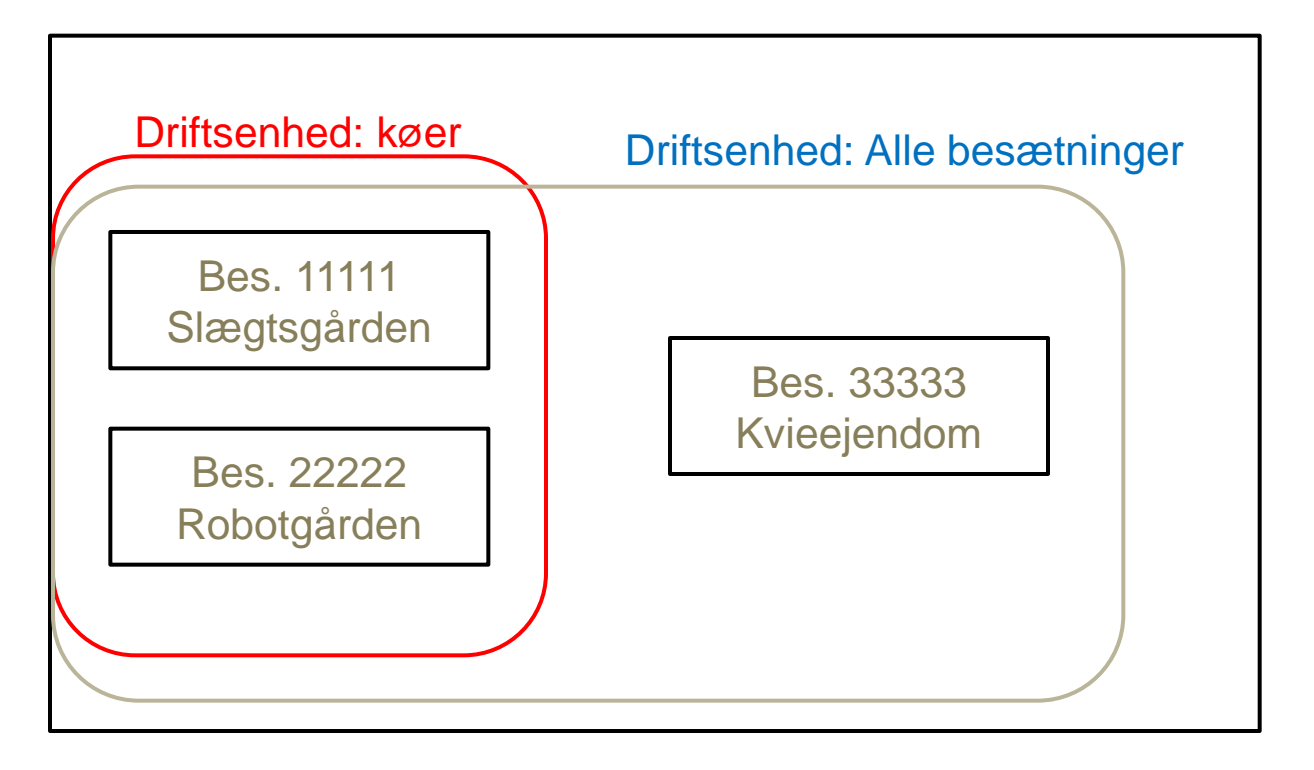

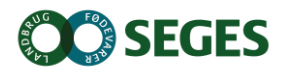

# **DAGLIGT OVERBLIK**

## **- registreringsbilleder og aktuelt**

### Registreringer

- Aktuelt
- Faste opgaver
- Ugeplan
- Arbejdslister

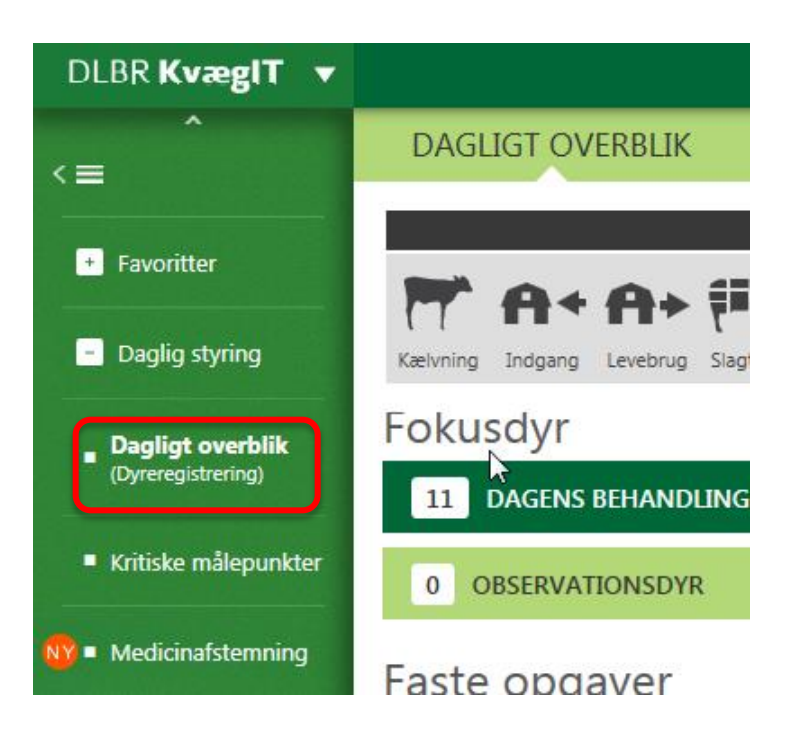

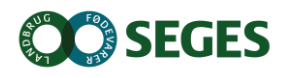

## **NEGATIV DRÆGTIGHED EFTERFULGT AF POSITIV DRÆGTIGHED**

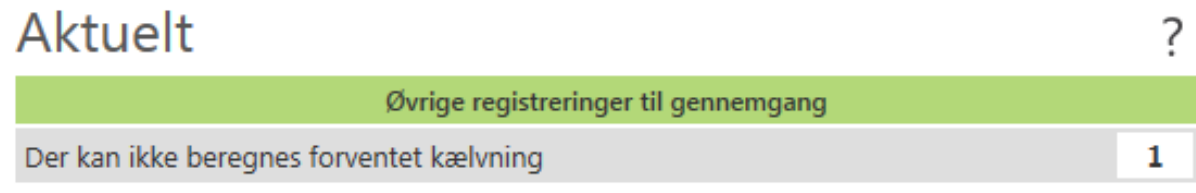

Ved at klikke på linjen fremkommer et billede, hvor dyret/dyrene kan ses.

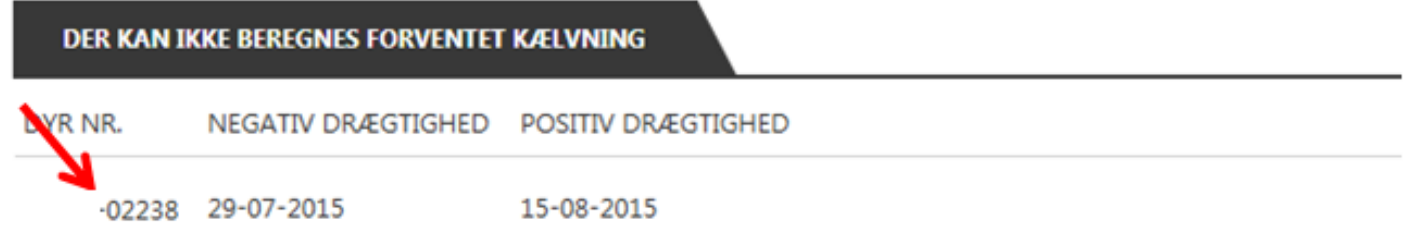

Forventet kælvning kan ikke beregnes, da dyret først er erklæret negativ drægtig og derefter positiv drægtig.

Gør ét af følgende:

- Indberet en inseminering
- Indberet en løbestart
- Få dyret drægtighedsundersøgt igen
- Gå til ko-kortet og undertryk den drægtighed, du ved er forkert.

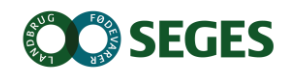

### **UNDERTRYK EN DRÆGTIGHEDS-UNDERSØGELSE**

- Landmand har undertryks-rettighed
- Undersøgelsen forsvinder ikke og indgår stadig i fakturerings-grundlag

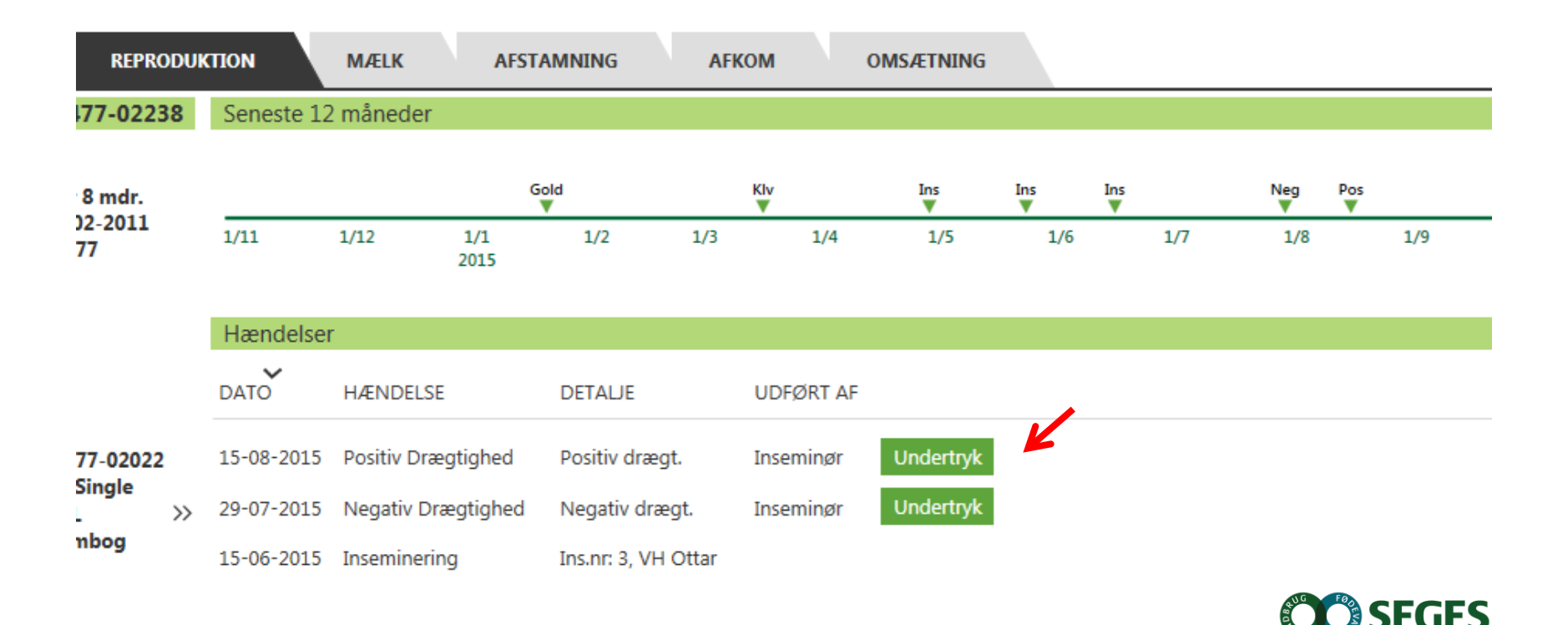

## **INTERAKTIV FEJLLISTE**

Dagligt overblik – aktuelt

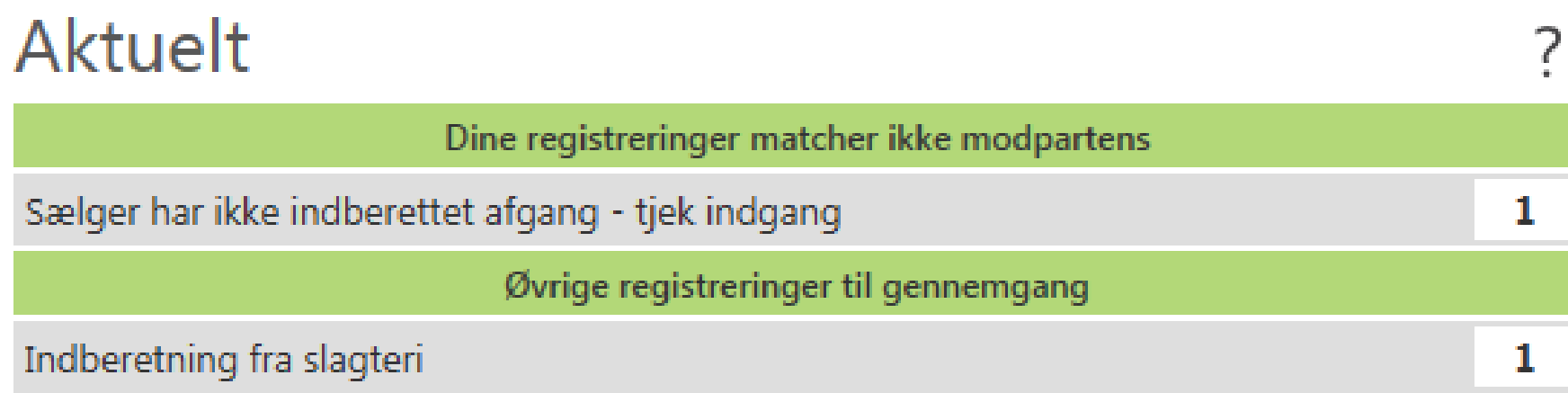

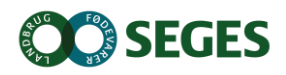

### *Dagligt overblik Arbejdslister og Ko -kort*

### **ARBEJDSLISTER**

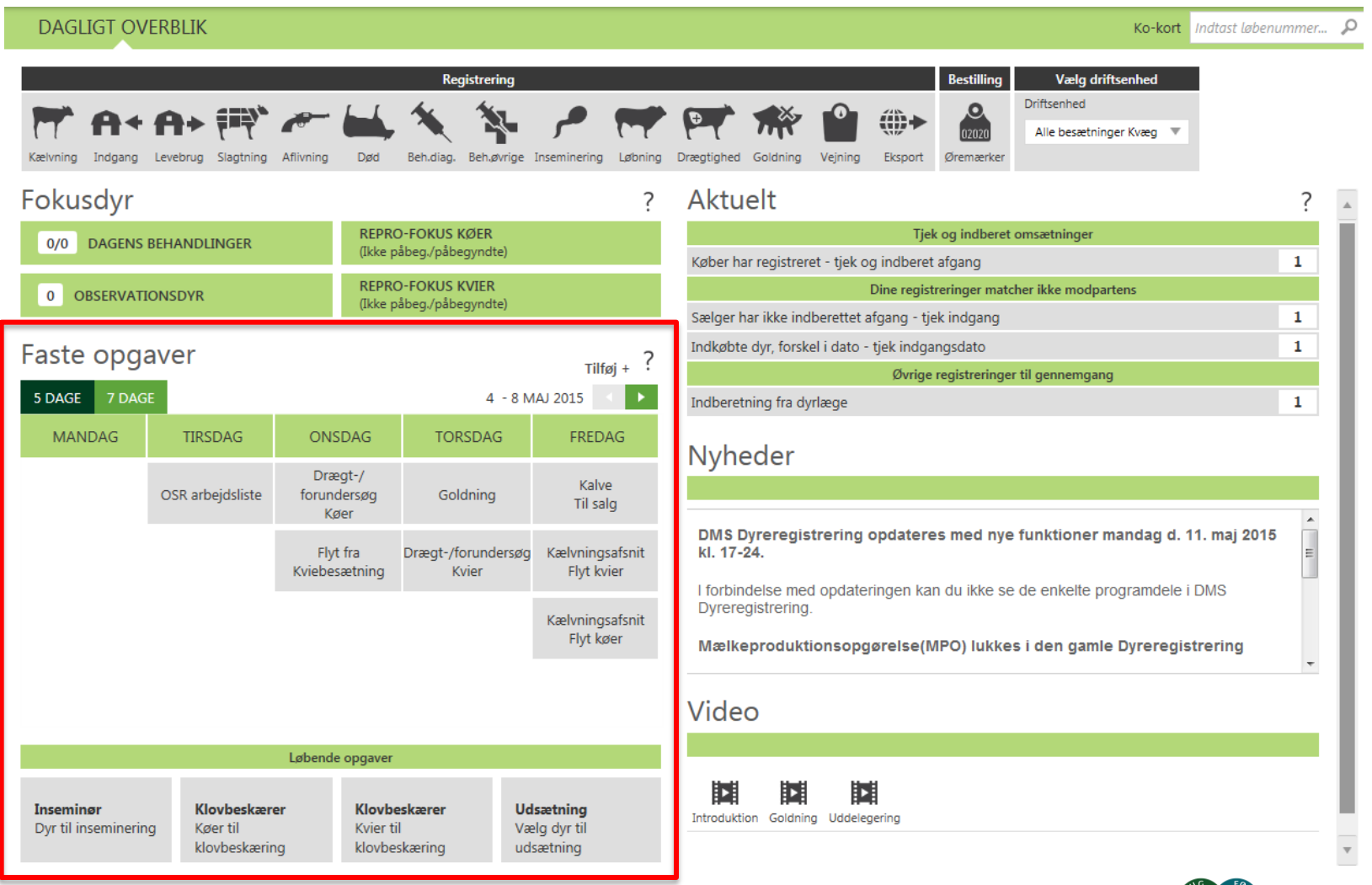

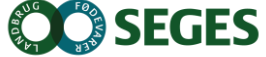

*Dagligt overblik Arbejdslister og Ko-kort*

## **OPMÆRKSOMHEDSPUNKTER VEDR. ARBEJDSLISTERNE**

- Listen beregnes på den ugedag, den er placeret på i "kalenderen"
- Du kan vise næste uges lister, når der er under 6 dage til
- Du kan sortere på kolonneoverskrifter
- Klik på et dyr for at åbne Ko-kortet
- Hvis du har flere besætninger, skal du ofte have "besætning" med i dine kriterier
- Du afslutter med relevant registrering

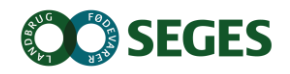

Ko-kort

# **et klik på en liste**

Indtast løbenummer..

Ω

### **KO -KORT Indtast her eller**

#### DAGLIGT OVERBLIK > KO-KORT

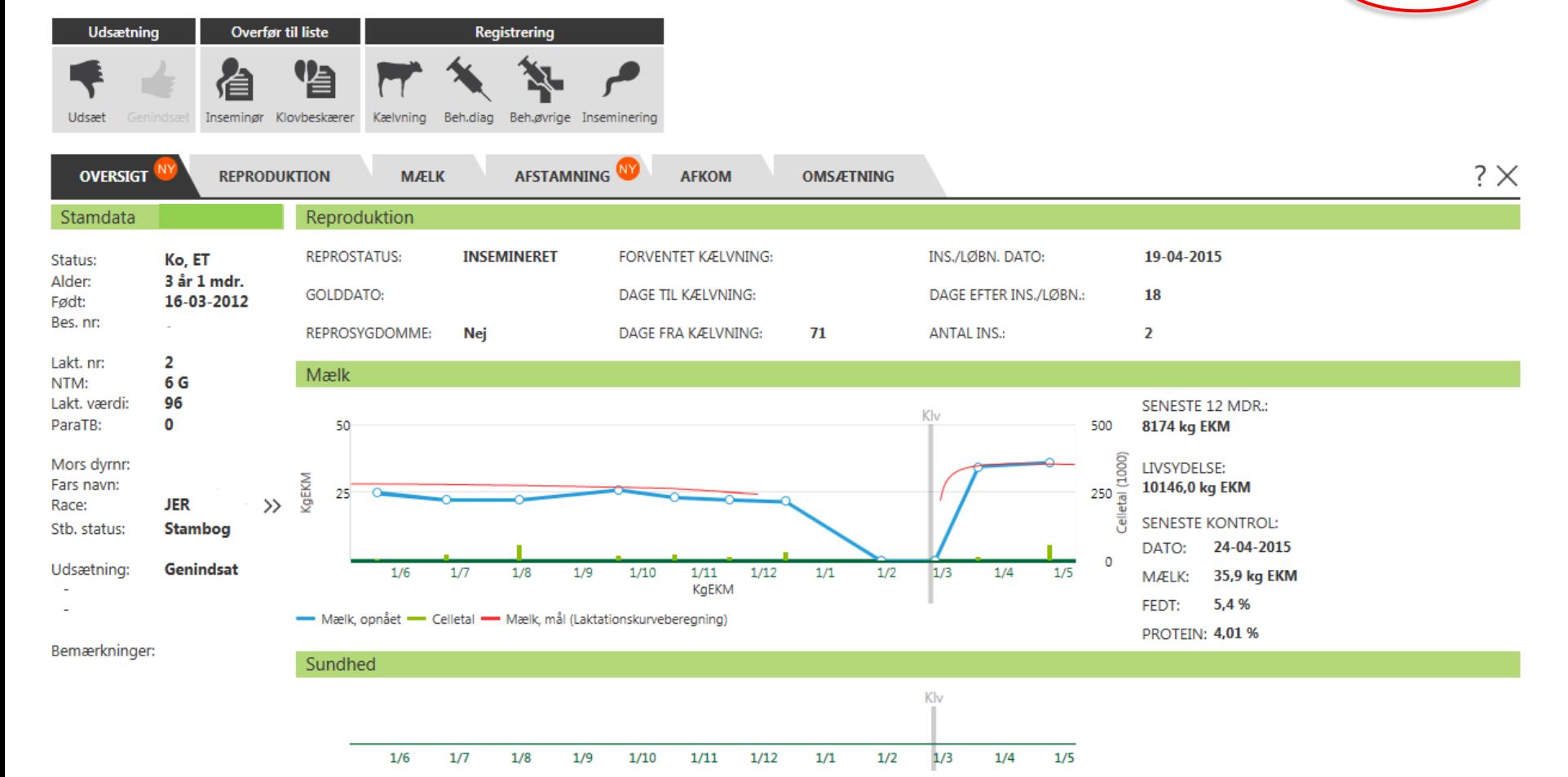

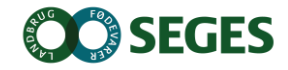

## **OPGAVE 1**

- 1. Vælg en driftsenhed (Viking1, Viking 2 osv..)
- 2. Tilføj/find arbejdslisten "Drægt-/forundersøg Køer"
- 3. Rediger denne f. eks.:
	- 1. Dyrene skal drægtighedsundersøges 45 dage efter ins
	- 2. Dyrene skal drægtighedsundersøges 66 dage efter løbestart
	- 3. Dyr skal forundersøges 80 dage efter kælvning, hvis de ikke er påbegyndt
	- 4. Få vist "kg EKM" på arbejdslisten

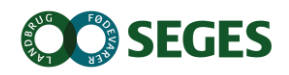

### **REPRO. STYRINGSVÆRKTØJER**

Repro-fokus køer og kvier under fokusdyr

• Moderne udgave af ikke påbeg./påbegyndte

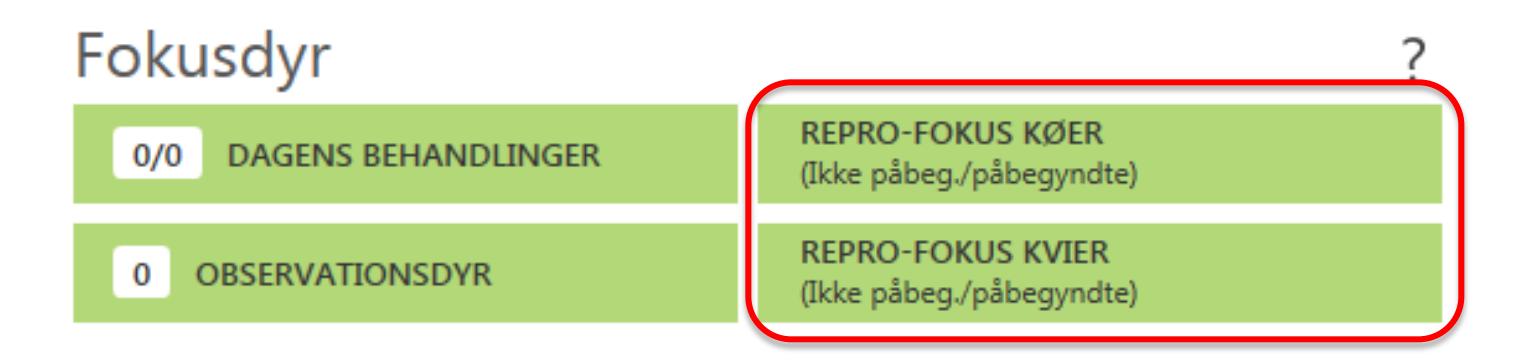

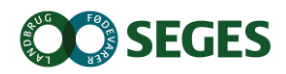

### **REPRO. STYRINGSVÆRKTØJER**

### Repro-fokus køer

• Listen opsættes på samme måde som "faste opgaver"

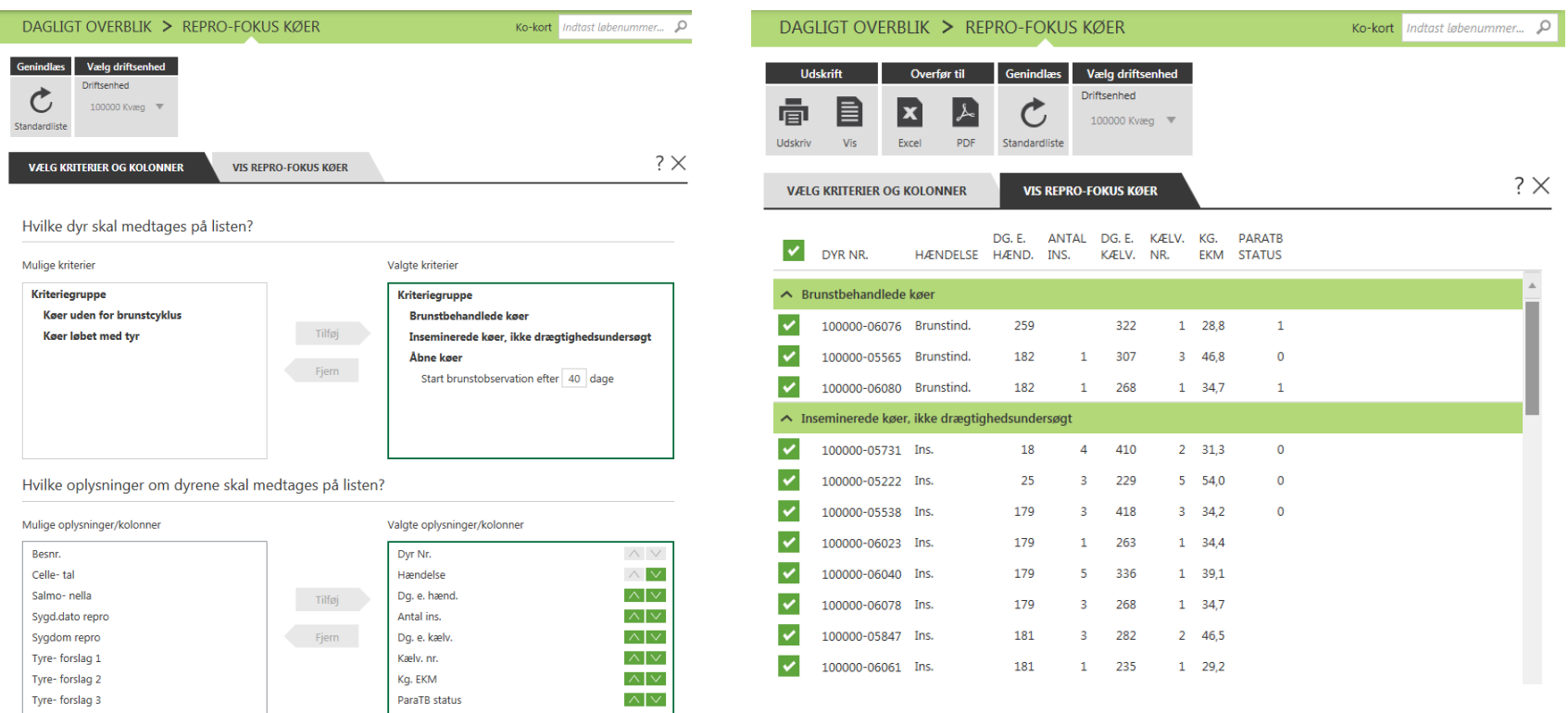

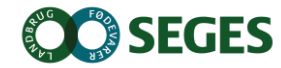

## **OPGAVE 2**

- 1. Åbn REPRO FOKUS KØER
- 2. Sorter listen så inseminerede køer med flest dage siden inseminering står øverst.
- 3. Åbn kokort på et dyr med 3 eller 4 insemineringer –find alle insemineringer
- 4. Tilvælg andre relevante kolonner

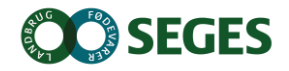

# **KMP – KRITISKE MÅLEPUNKTER**

### Er du **GRØN** eller **RØD** i dag

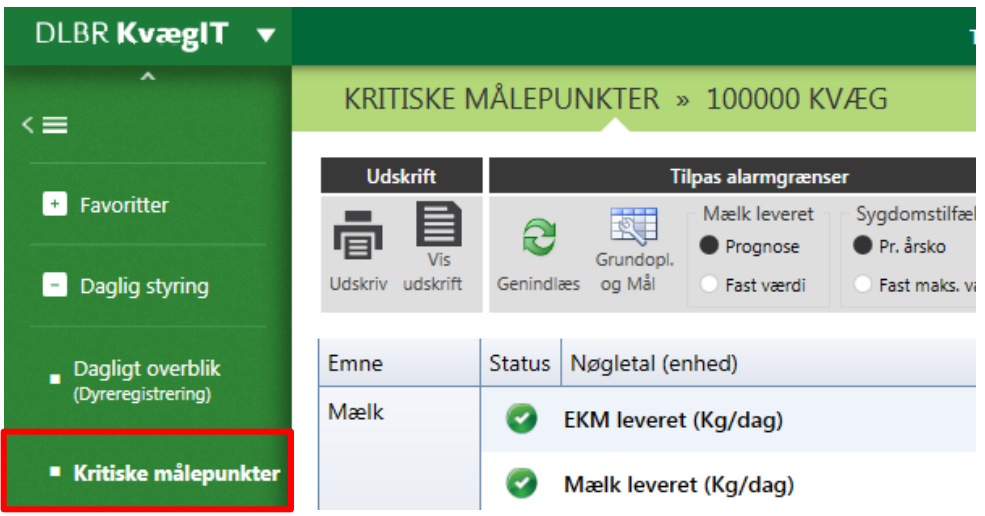

Lynhurtigt og letforståeligt overblik over kritiske punkter i mælkeproduktionen

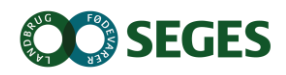

*KMP*

# **KRITISKE MÅLEPUNKTER**

### • Her og nu tal på produktion

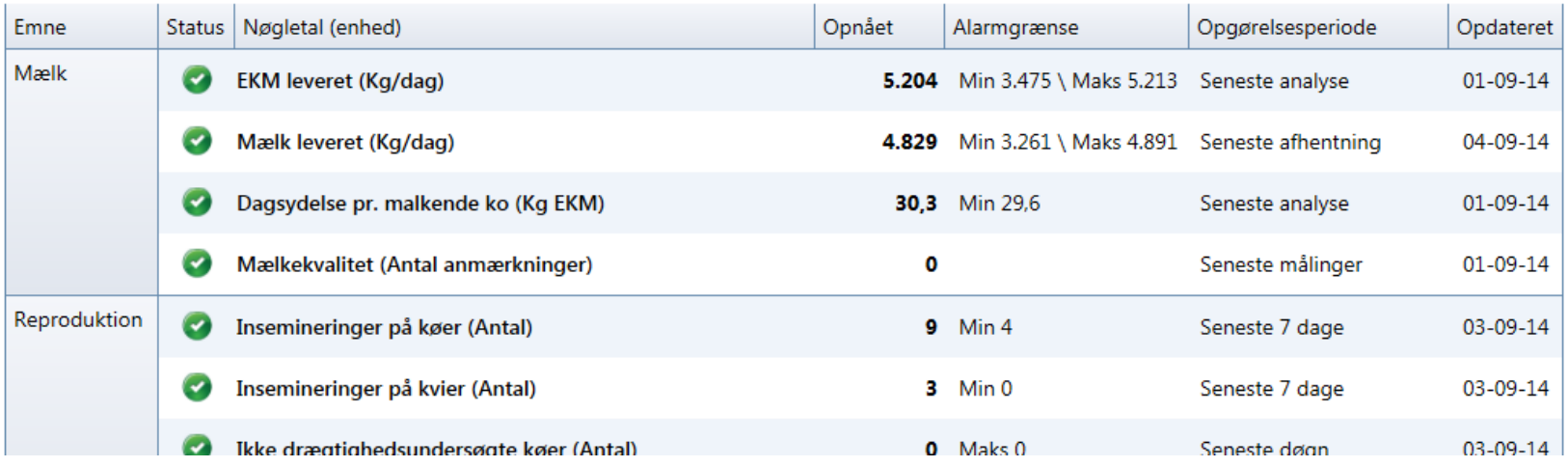

• Hvordan har vi udviklet os frem til i dag?

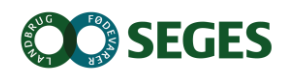

### **REPRODUKTION – INSEMINERINGER**

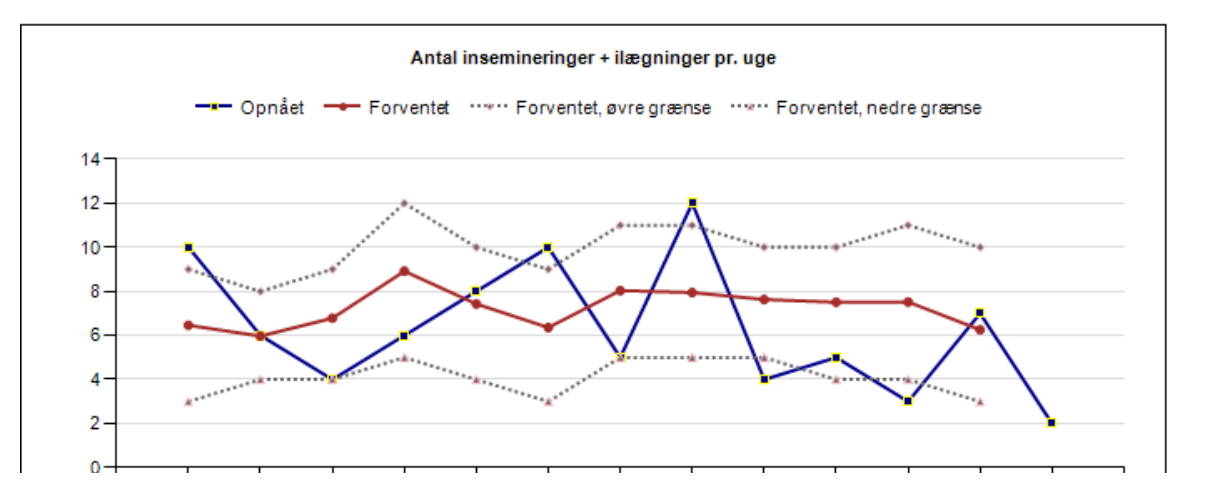

# Får vi insemineret nok hver uge ?

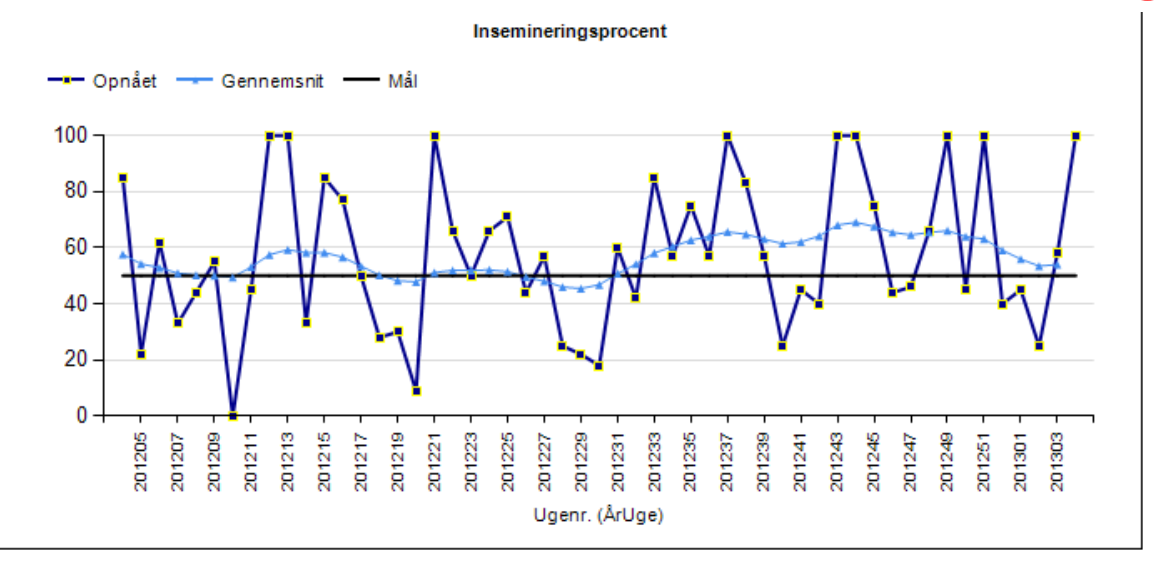

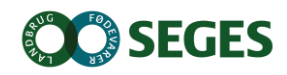

## **OPGAVE 3**

- 1. Åbn Kritiske Målepunkter
- 2. Vælg "Insemineringer på Køer" hvordan forklares sammenhæng mellem den øverste og nederste kurve
- 3. Vælg "Ikke drægtighedsundersøgte Køer" Forklar de store udsving i den mørkeblå kurve.

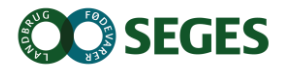

### **SUPPORT**

- **Ring på 7015 5015 eller skriv til support@dlbr.dk**
- **Åbningstider i Kundecenter:**

**Mandag til torsdag fra kl. 08.00 - 17.00 Fredag fra kl. 08.00 - 15.30** 

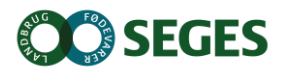

### **EVALUERING**

Hvad vil jeg tage med hjem?

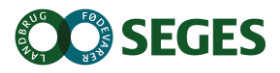